# 上海市大学生创新创业训练计划项目 网络平台结题报送指南

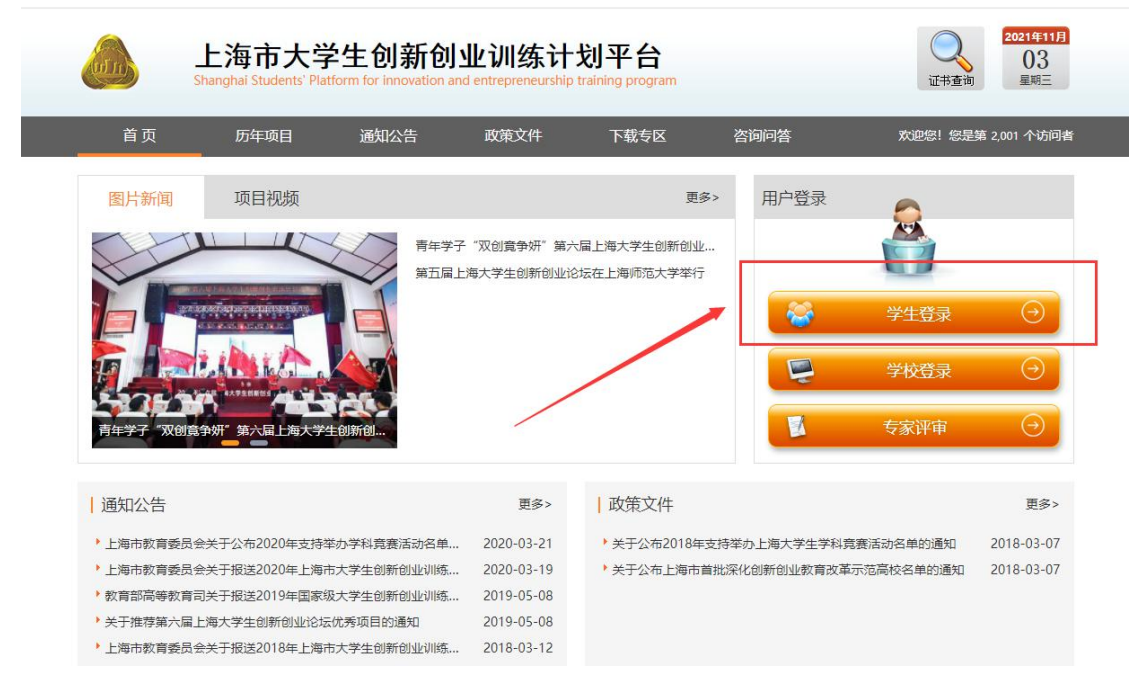

①首先登录上海市大学生创新创业训练计划平台:<http://shcxcy.usst.edu.cn/>

②输入相应账号、密码登录进入。

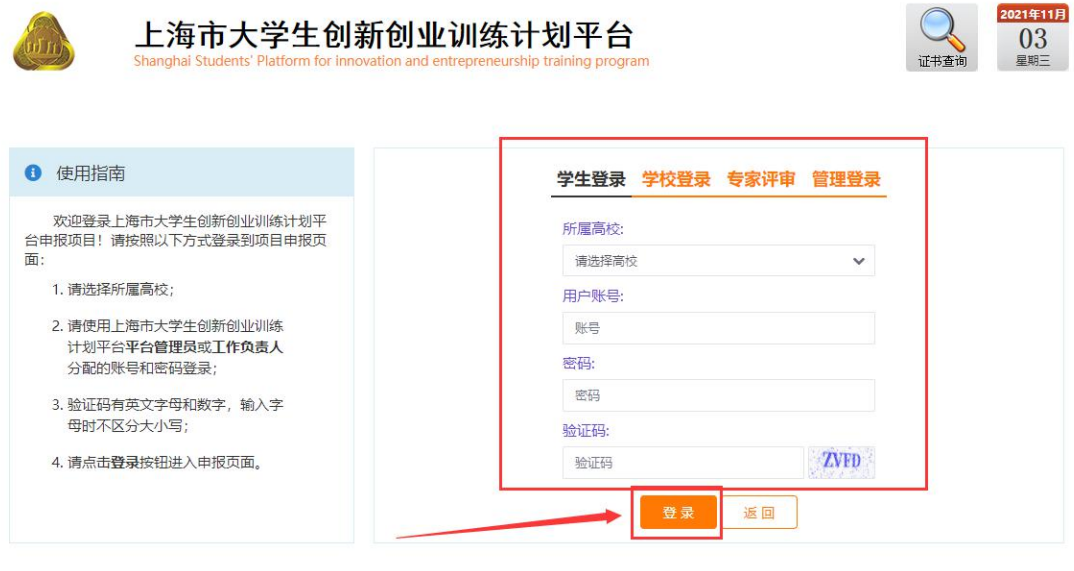

主办单位: 上海市教育委员会高等教育处 技术支持: 南京先极科技有限公司

#### 一:学生操作部分:

1.1 学生登录系统后,点击上方菜单栏—结题报告管理,找到要提交结题的项目,点击操 作栏的"填写"按钮,完善结题表信息。

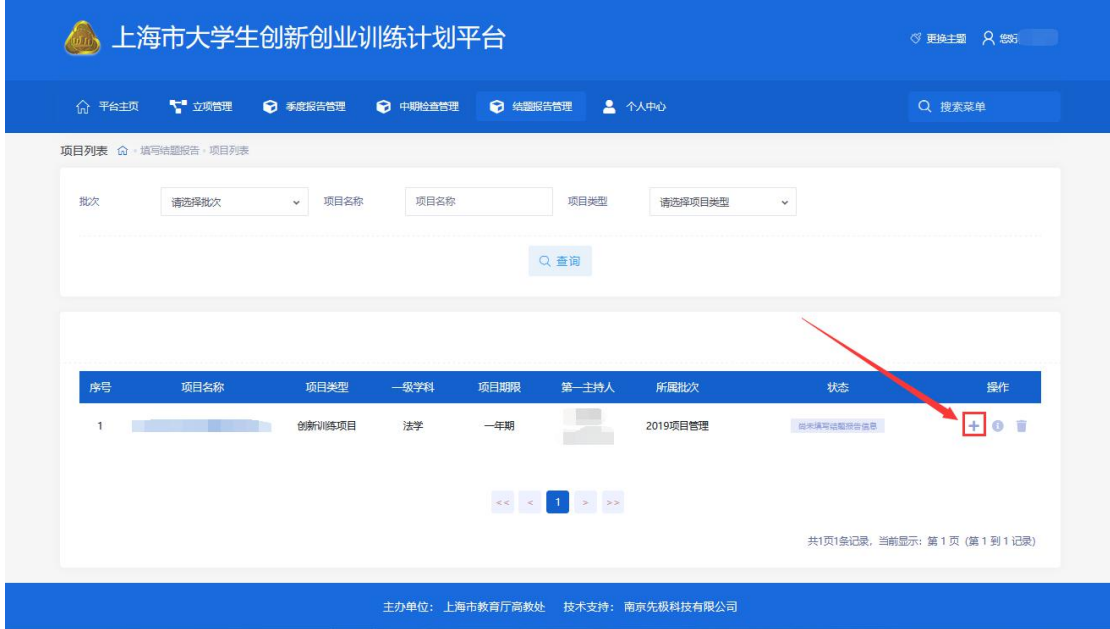

1.2 学生完善结题表信息时,结题表最下方有两个按钮需注意:

### 暂存:暂时保存,暂存后还可以进行修改结题表,但最终要提交结题表。

#### 提交:提交后不能再进行修改。

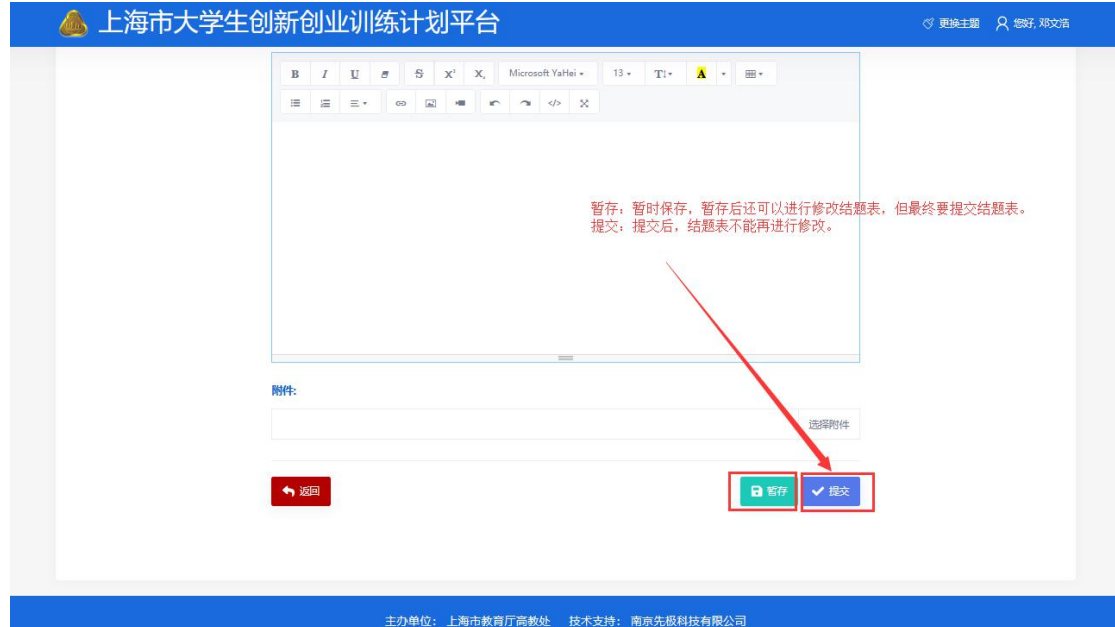

#### 暂存状态:

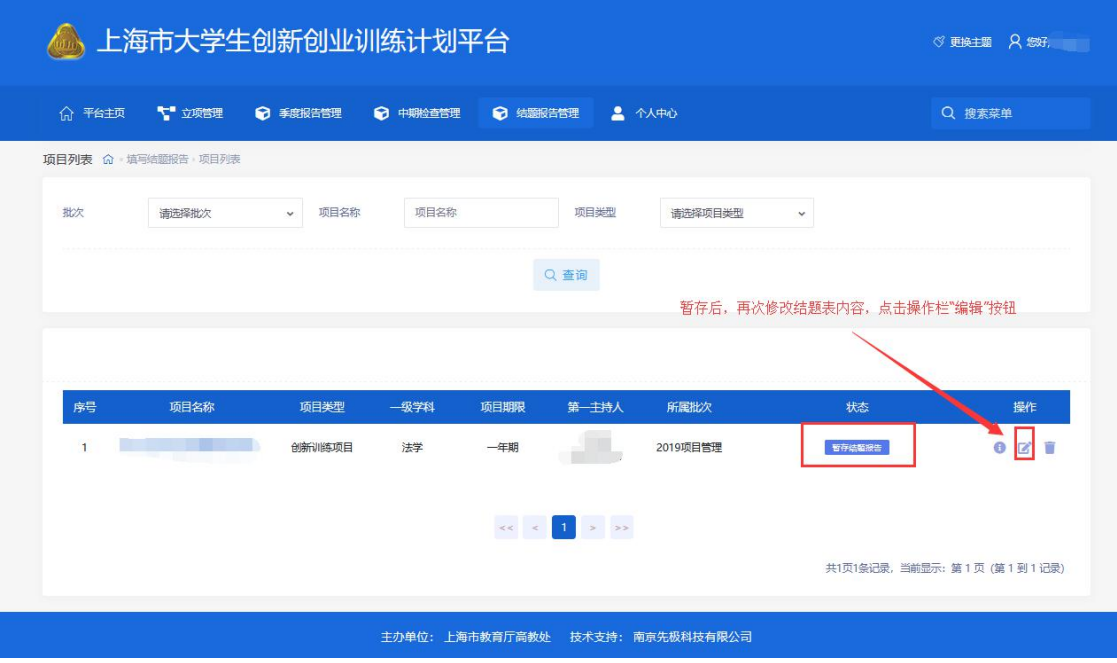

## 提交状态:

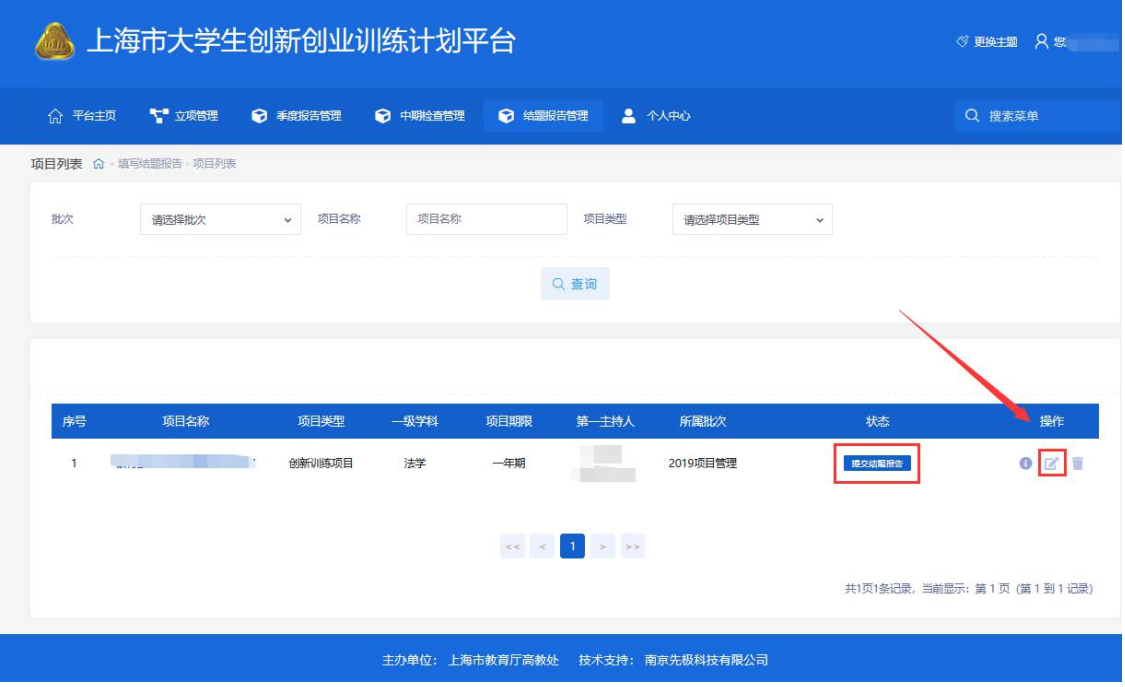

#### 二:高校管理员操作部分:

2.1 高效管理员登录系统后,点击上方菜单栏—结题报告管理—高校审核结题报告,找到 要审核的项目,点击操作栏的"审核"按钮,审核学生结题表。

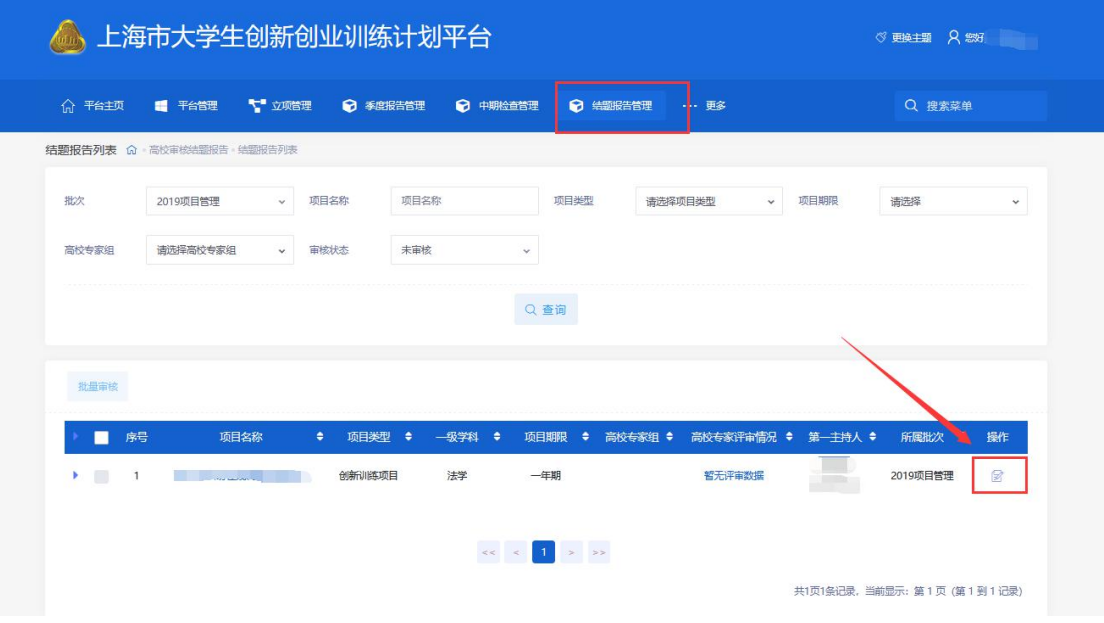

2.2 高效管理员审核结题表,填写审核状态,审核结论、审核意见后,点击下方"提交"按

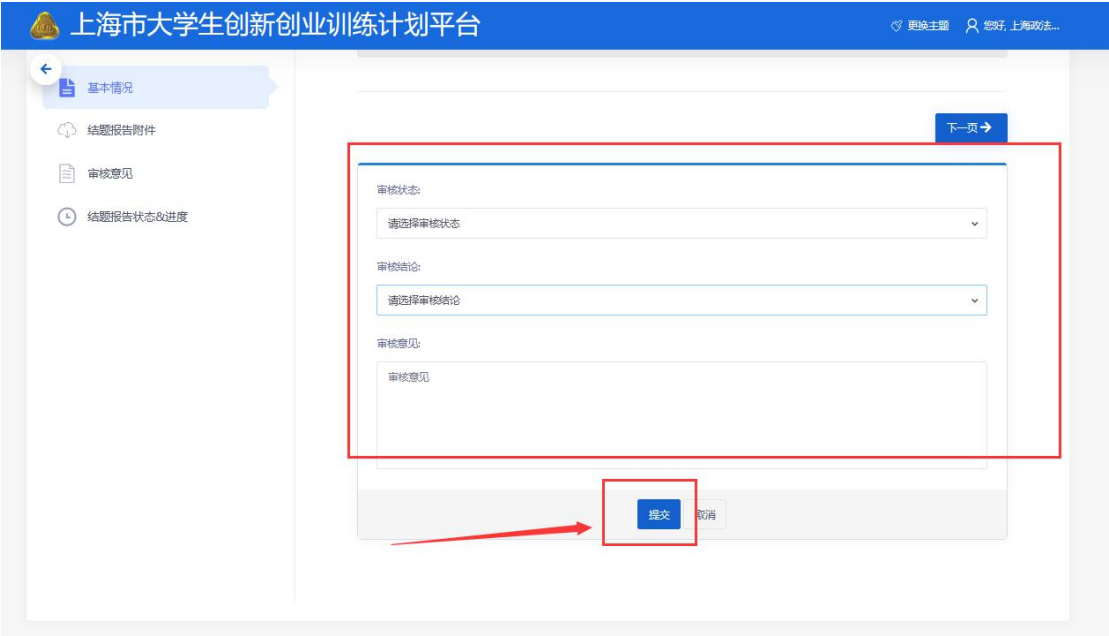

钮,即审核结束。

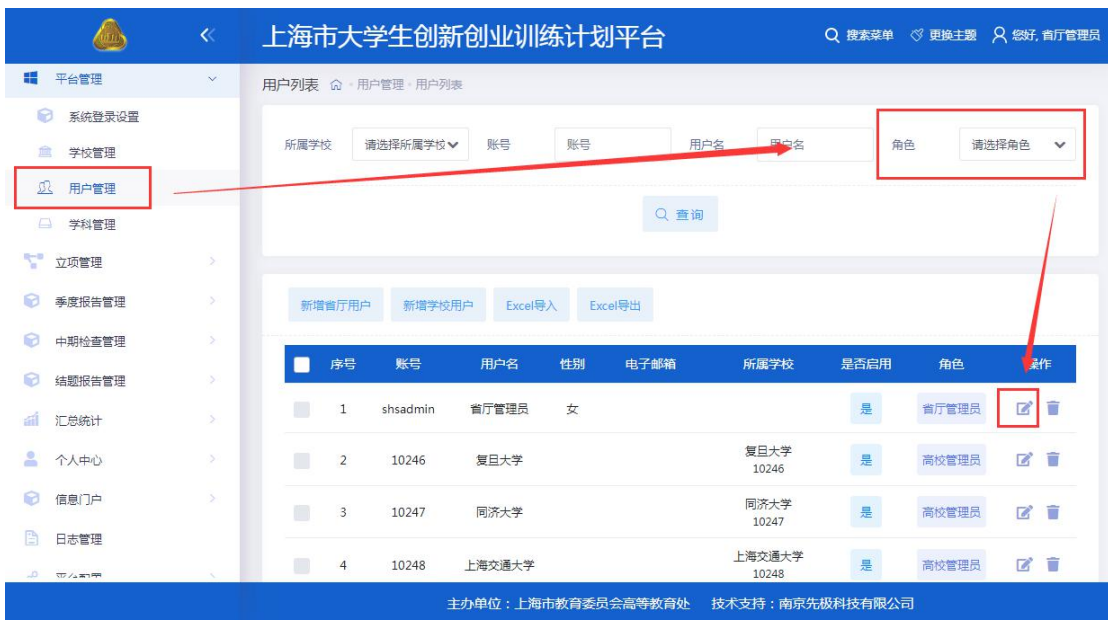

2.3 高效管理员可以在用户管理里面根据角色来查看和修改项目负责人账号密码。